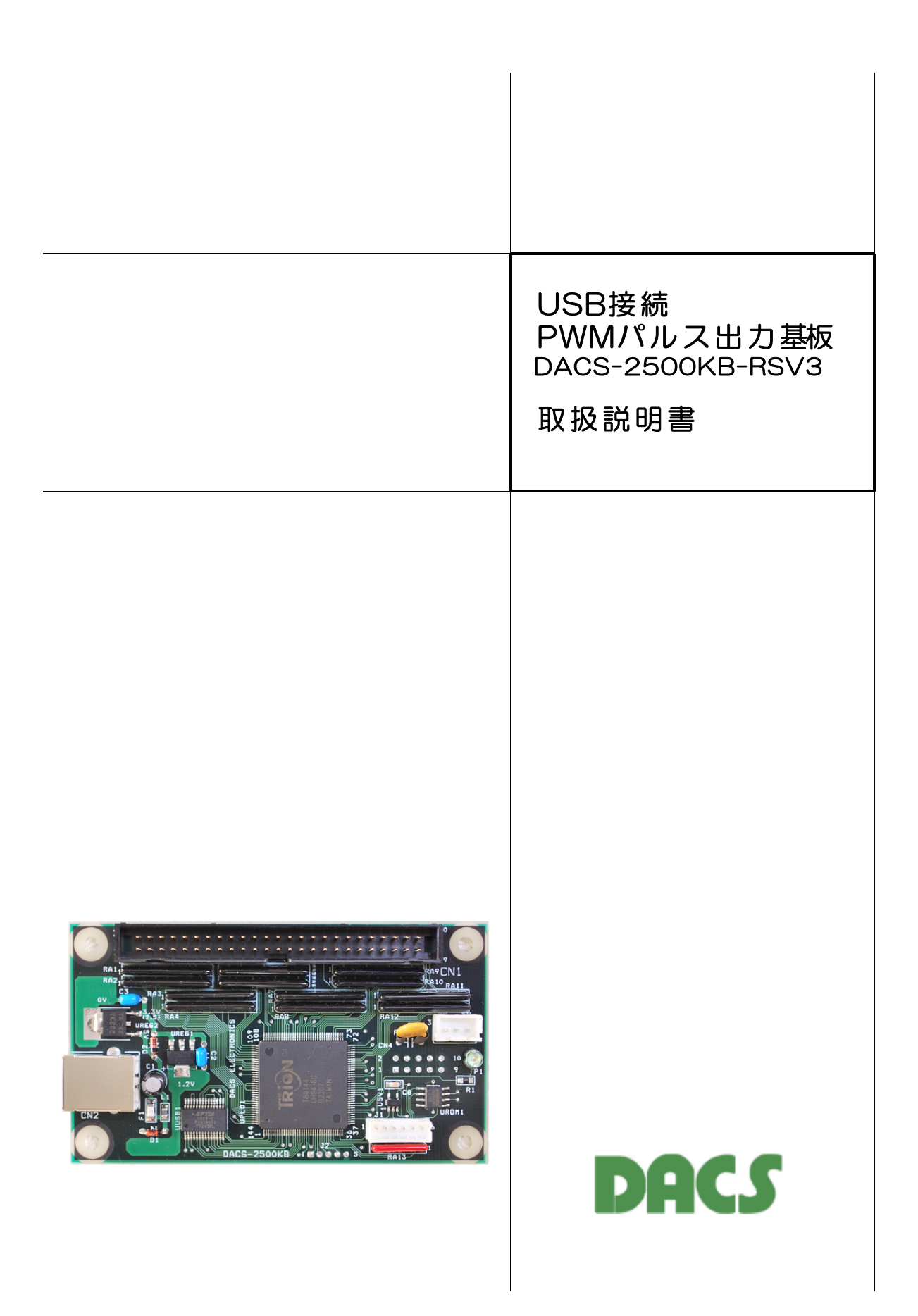

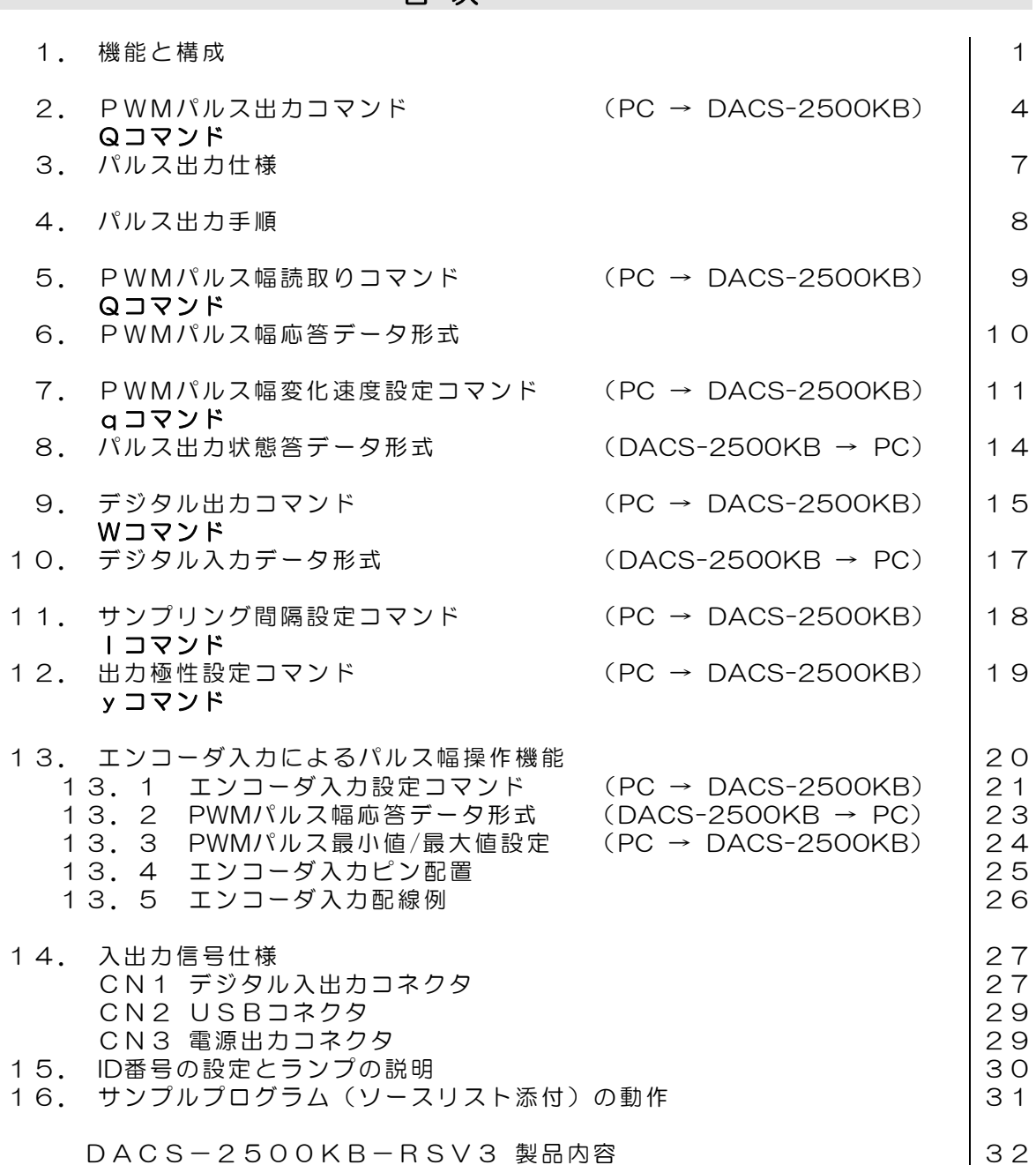

# 機器使用に関する注意と警告

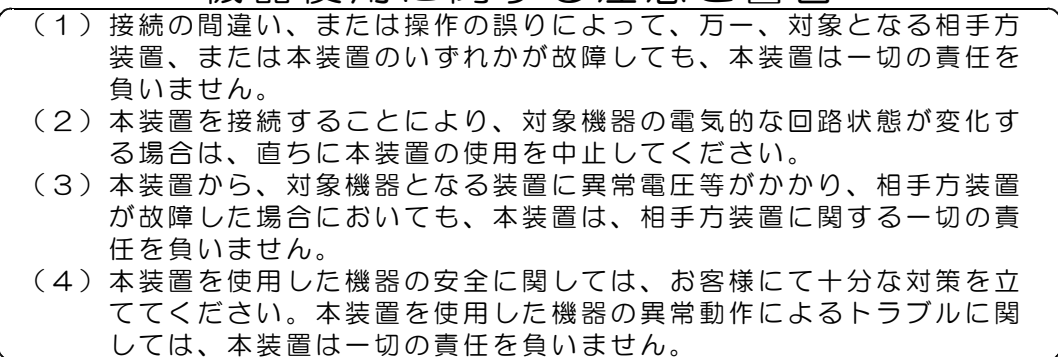

## 目 次

## 1. 機能と構成

DACS-2500KB-RSV3 は、24ch分の高精度PWMパルス出力を、パソコンのUSBインタ ーフェイスから制御する基板です。すべてのチャンネルのパルス幅とパルス幅変化時間を個 別に設定できるほか、24chを2グループに分けて、各グループのパルス周波数の設定ができ ます。

また、このうち1グループ(12ch)は、ロータリーエンコーダスイッチなどを、デジタル入 力に接続して、手動操作でパルス幅を変更することもできます。

| $\mathbf{1}$   | 出力チャンネル数                  | 24ch                                                                                                    |
|----------------|---------------------------|----------------------------------------------------------------------------------------------------|
| $\mathcal{P}$  | パルス幅分解能                   | $12b$ it $(0 \sim 4095)$<br>指定値の1bitが、<br>下記カウントクロックの1クロックに相当<br>パルス幅初期値 RCサーボ用の 1. 52ms                                           |
| 3              | パルス周期                     | $16b$ it $(1 \sim 65535)$<br>指定値の1bitが、<br>下記カウントクロックの1クロックに相当<br>初期値 RCサーボ用の 50Hz                                                 |
| $\overline{4}$ | 内部カウントクロック                | パルス周期とパルス幅の分解能を決める<br>カウントクロックは<br>125KHz 250KHz 500KHz<br>1 MHz 2 MHz 4 MHz<br>8MHz 16MHzのうち<br>いずれかをパソコンプログラムにて選択可能<br>初期値 1 MHz |
| 5              | パルス幅変化時間                  | $12b$ it $(0 \sim 4095)$<br>指定値の1bitが、<br>下記カウントクロックの10クロックに相当<br>指定時間ごとにパルス幅が1カウント分変化<br>0を指定すると直ちに指定パルス数となる                      |
| 6              | ロータリーエンコーダ<br>入力によるパルス幅変化 | エンコーダ1カウント(4逓倍)に対する<br>PWMパルス幅変化量 ±1/4 ~ ±128<br>(注)1グループ(12ch)のみ                                                                  |

PWMパルス出力機能

デジタル入出力機能

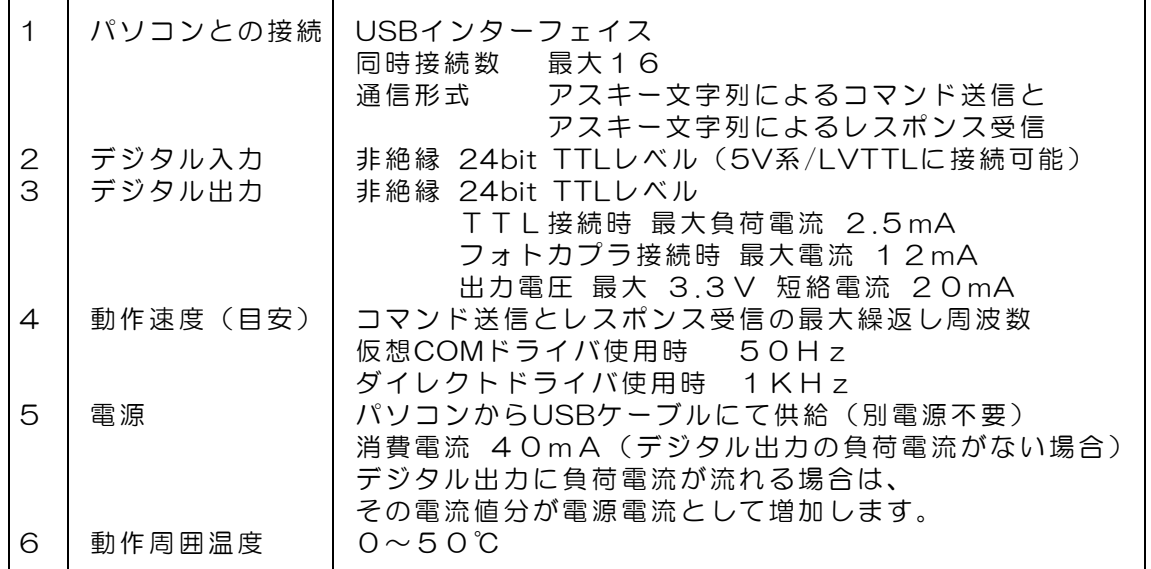

パソコン側からみると

このボードをUSBに接続すると、アプリケーションプログラムからは、高速版増設COMポ ートとして扱うことができます。たとえば、標準にてCOM1とCOM2をもっているパソコン では、COM3がこのボードに対応する増設COMポートとなります。このボードを複数台接続 すると、COM3、COM4、COM5 --- というように、COMポートが増えてゆきます。 また、ダイレクト版とよばれているデバイスドライバを使用すると、COMポートではなく、 独自のUSBデバイスとして使用することができます。この場合は、基板と共に供給するドラ イバ独自の関数を用いて、基板とのREAD/WRITEを実行することになります。

#### READ/WRITEのデータ形式は

パソコンからは、たとえば WO2A5B672 といった簡単なアスキーコードの文字 列を送信して、ボードのデジタル出力(24bit分)を設定し、ボードからはこの応答として、 たとえば RO1C4D582 といったコードを返して、ボードのデジタル入力状態 (24bit分)を通知します。

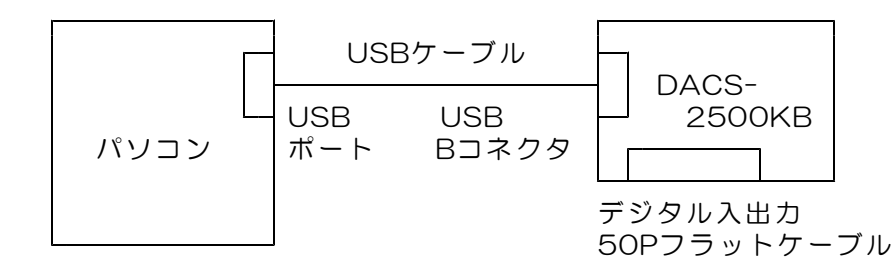

本ボードでは、FPGA高密度集積回路を使用し、すべての動作を、ハードウェア論理回路に て並列に実行しています。これにより、すべての入出力信号は、詳細仕様に記載しているタ イミングにて、高速かつ正確に動作します。

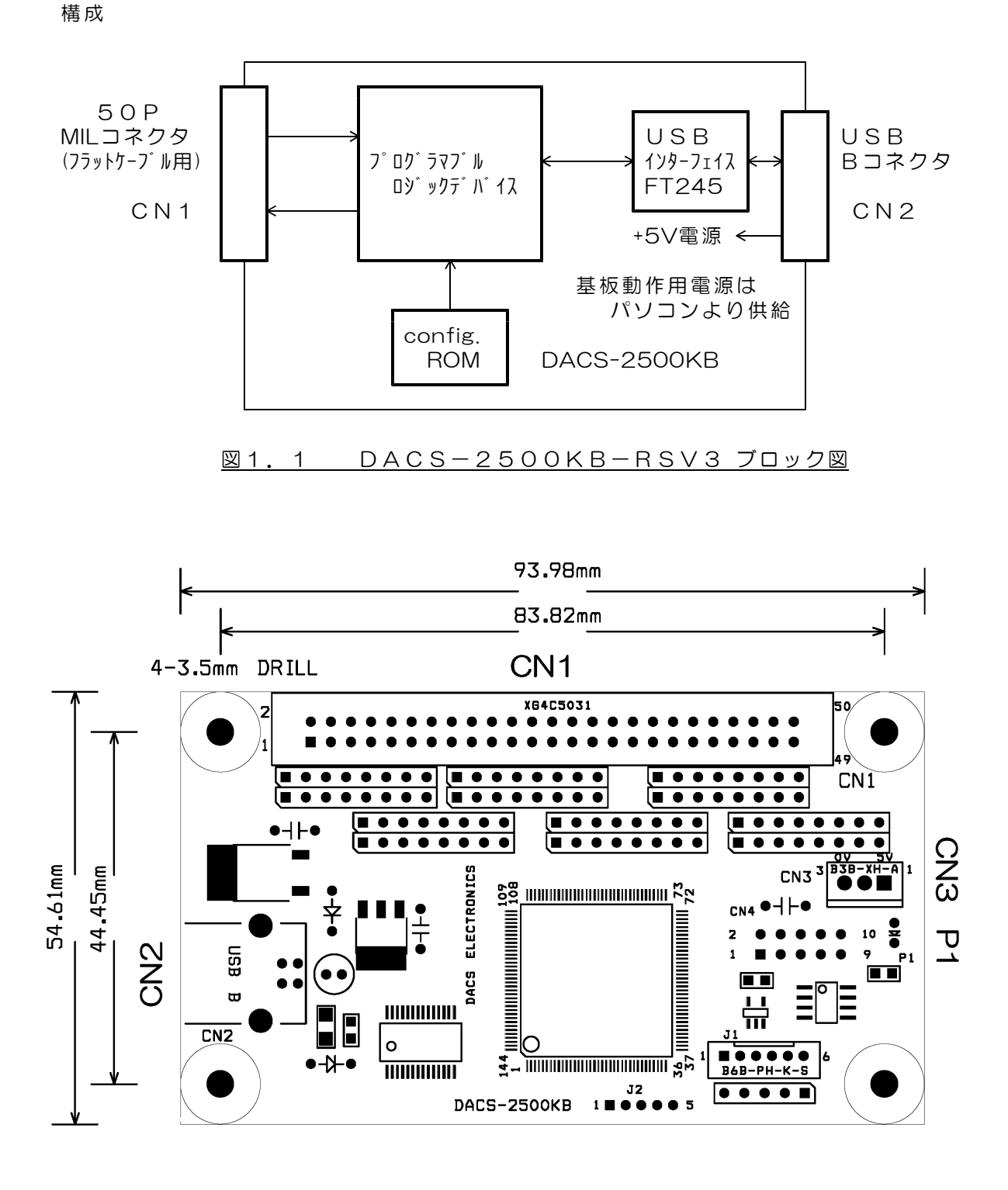

#### 図1.2 DACS-2500KB-RSV3 外形図

- 3 -

2. PWMパルス出力コマンド (PC → DACS-2500KB)

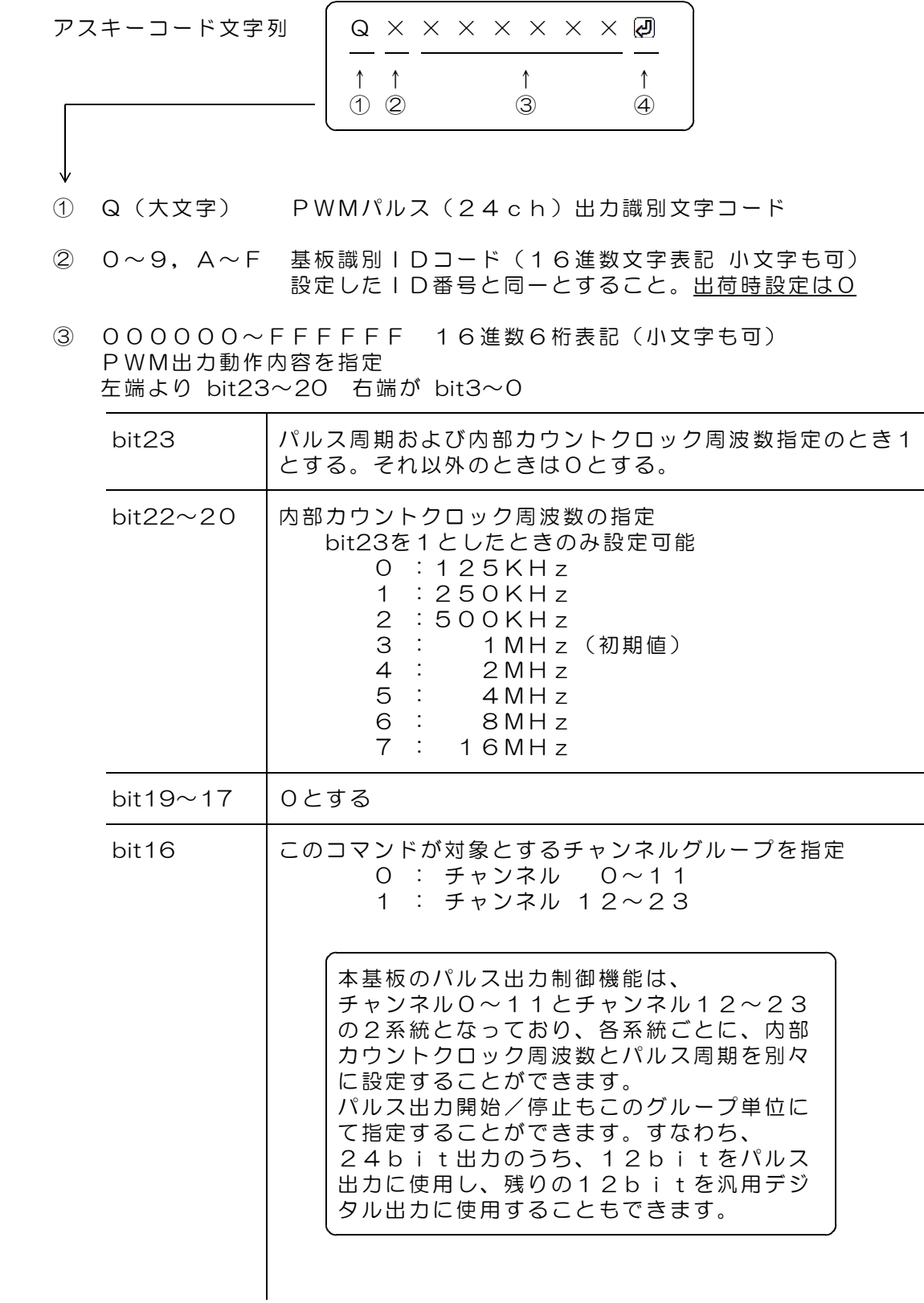

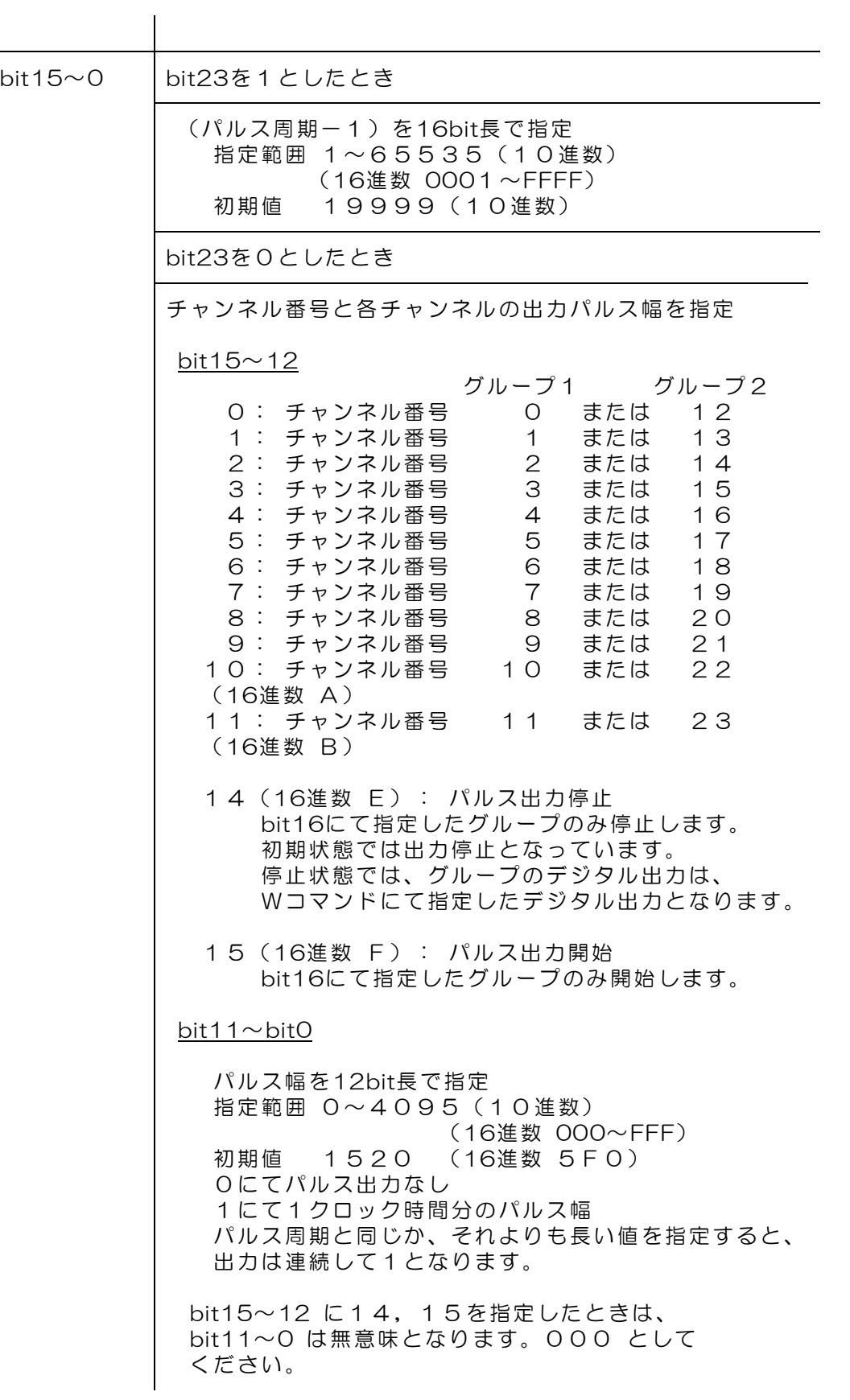

16進数に該当しない文字を指定した場合、その位置のデータは、 直前に送信したコマンドの同一位置のデータとなります。 これを、4bit単位の Don't Care として利用することができます。 (注意)直前のコマンドとは異なる種類のコマンドを送信する場合に、 Don't Care を利用すると、出力が不正になります。

④ 区切りマーク アスキー 0D(H) キャリッジリターンコード または & 文字コード キャリッジリターン、または&文字のうちのいずれかを指定します。 通常はキャリッジリターンコードを使用してください。 使用上の区別については、4項「パルス出力手順」をご覧ください。

動作

DACS-2500KB-RSV3基板は、基板識別IDコードが一致する「PWMパルス出力 コマンド」を受信すると、指定内容に従って、PWMパルス出力制御を実行し、 デジタル入力データをラッチします。 デジタル出力bitは、PWMパルス出力開始指定にてパルス出力となり、

PWMパルス出力停止指定にて、汎用デジタル出力動作に戻り、以前に受信したデジ タル出力コマンド(Wコマンド)の指定内容に変わります。

ラッチしたデジタル入力データは、デジタル入力データ形式 (Rレスポンス) に記述 する形式にてホストに返します。入力のラッチタイミングは、デジタル出力コマンド (Wコマンド)の場合と同じです。

## 3. パルス出力仕様

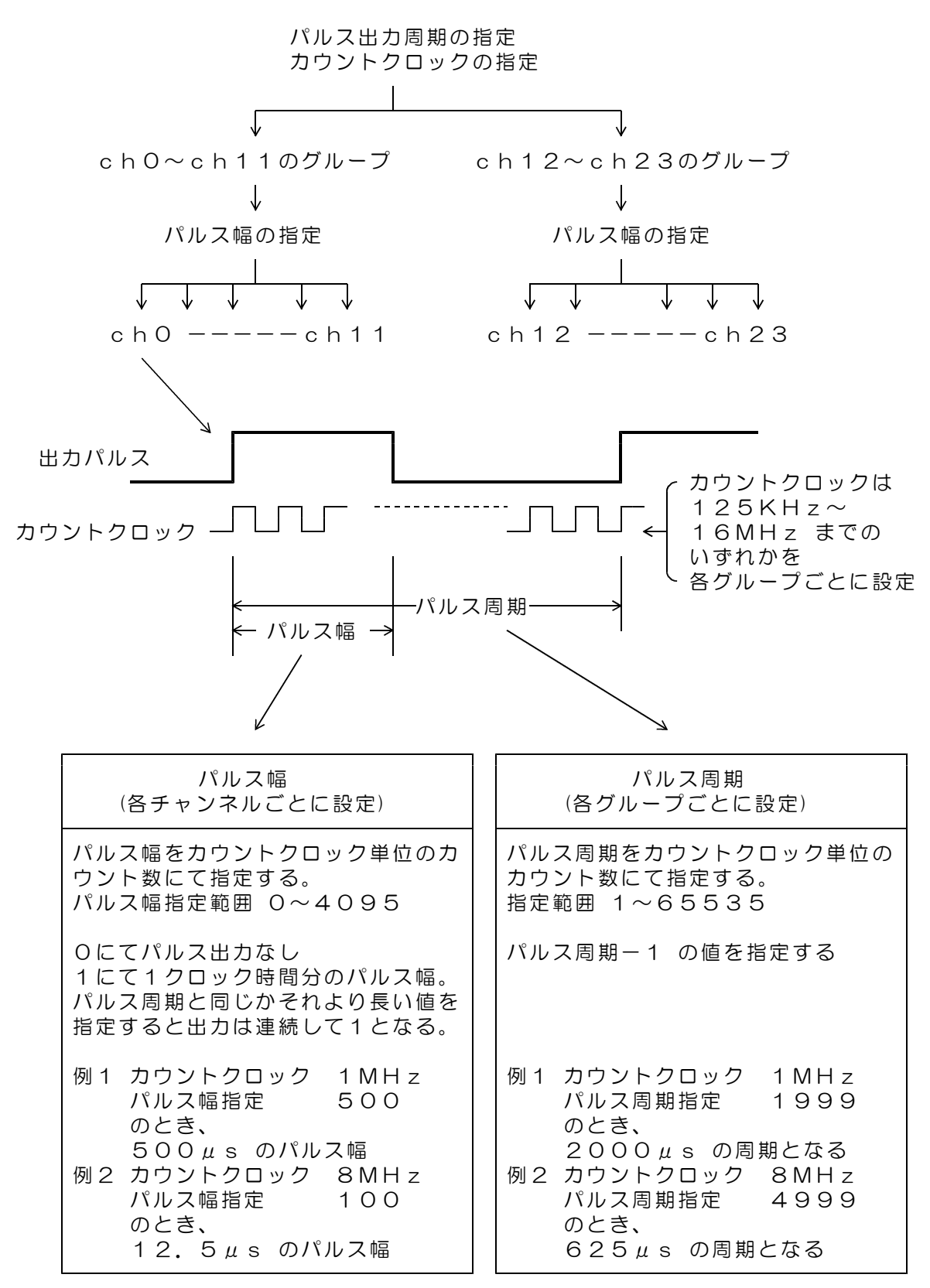

## 4. パルス出力手順

(1)各グループごとに、内部カウントクロック周波数と、パルス周期を指定します。

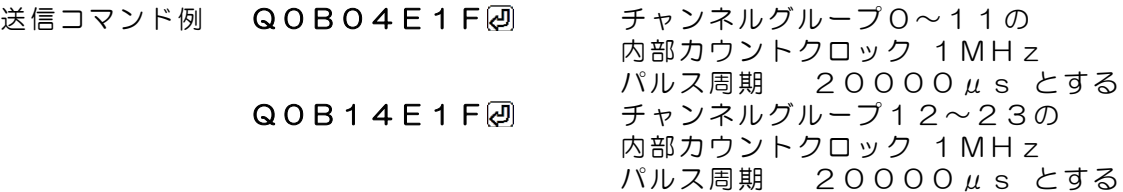

(2)各チャンネルごとに、パルス幅を指定します。

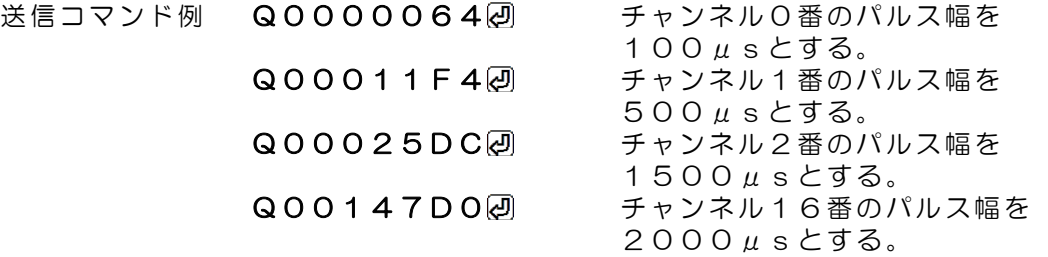

送信コマンドの区切りマークを、図ではなく、&とすると、データ伝送時間を 短縮して、高速にパルス幅を変更することができます。

1度に4ch分のパルス幅を送信する例

#### Q0000064&Q00011F4&Q00025DC&Q00037D0

最大128文字(14コマンド分相当)を連続させることができますので、 上記の例を拡張すれば、1グループ分(12ch分)のパルス幅指定を1度に送信 することもできます。

(3)各グループごとに、パルス出力開始を指定します。

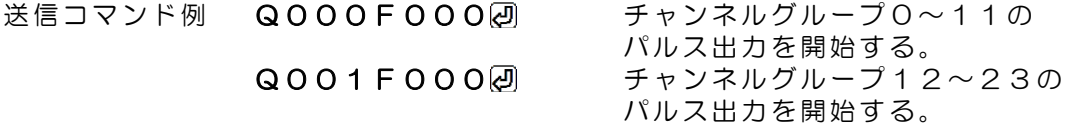

開始後、上記(2)項の例にて、パルス幅を変更することにより、出力を継続しなが ら、パルス幅を変更することができます。

(4)各グループごとに、パルス出力を停止します。

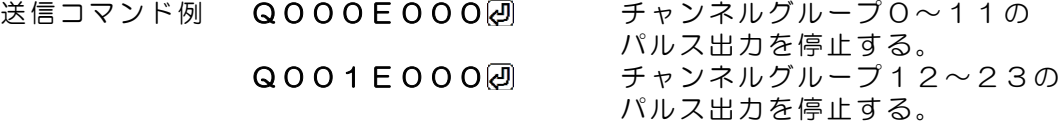

パルス出力を停止すると、そのグループのデジタル出力は、それ以前に送信した Wコマンドの内容となります。

5. PWMパルス幅読取りコマンド (PC → DACS-2500KB)

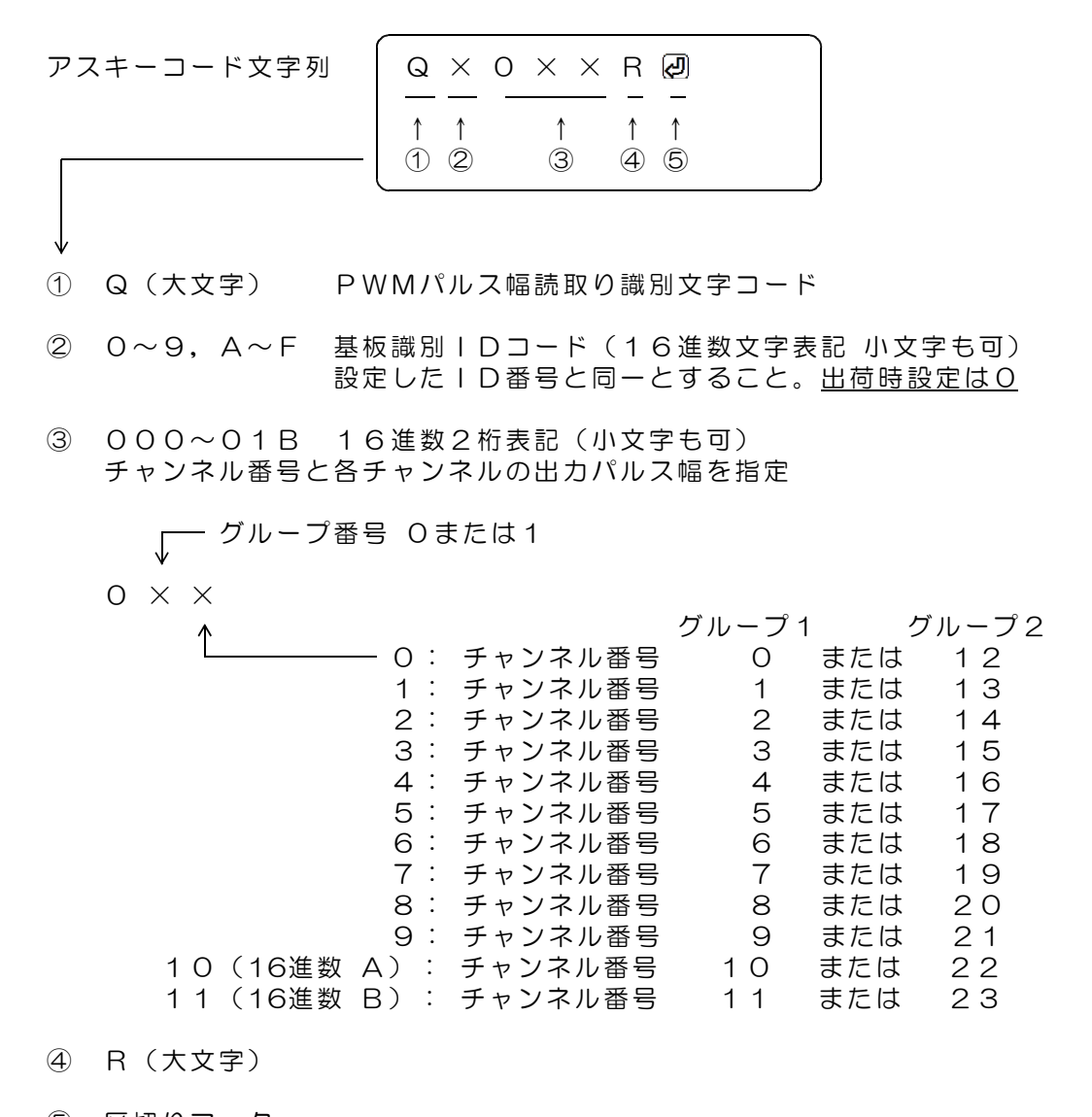

⑤ 区切りマーク アスキー 0D(H) キャリッジリターンコード または & 文字コード キャリッジリターン、または&文字のうちのいずれかを指定します。 通常はキャリッジリターンコードを使用してください。 使用上の区別については、4項「パルス出力手順」をご覧ください。

動作

DACS-2500KB-RSV3基板は、基板識別IDコードが一致する「PWMパルス幅 読取りコマンド」を受信すると、指定チャンネルの現在のパルス幅をNレスポンスに より応答します。応答データ形式は、6項「PWMパルス幅応答データ形式」をご覧 ください。

## 6. PWMパルス幅応答データ形式 (DACS-2500KB → PC)

#### ご注意 本項にて説明するデータ形式は、パソコンから送信するコマンドではありません。 パソコンから送信する「PWMパルス幅読取りコマンド」に、DACS-2500KB が 応答するデータ形式を説明しています。

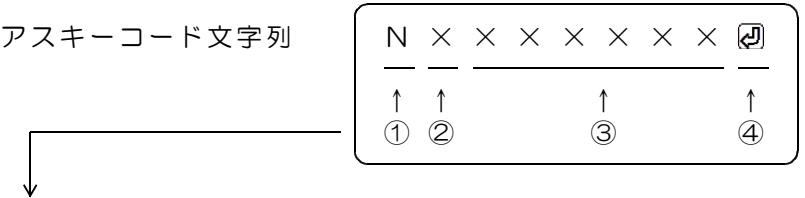

- ① N(大文字) PWMパルス幅応答識別文字コード
- ② 0~9,A~F 基板識別IDコード(16進数文字表記 大文字) 設定したID番号により決まる。出荷時設定は0
- ③ 000000~FFFFFF 16進数6桁表記(大文字) PWMパルス幅応答内容 左端より bit23~20 右端が bit3~0

bit23~12 5項「PWMパルス幅読取りコマンド」の③項と同じ

bit11~0 指定チャンネルの現在のPWMパルス幅 パルス幅変化中は、応答時点のパルス幅となります。 単位はQコマンドで指定するパルス幅と同じです。

対応するコマンドデータの省略があっても、応答内容には省略はなく、 常に固定長です。

④ 区切りマーク アスキー 0D(H) キャリッジリターンコード または & 文字コード 対応するコマンドの末尾と同じコードを返します。

#### 動作

DACS-2500KB-RSV3基板は、基板識別IDコードが一致するPWMパルス幅読取 りコマンドを受信すると、本形式にて、指定チャンネルのパルス幅(応答時点の値) をホストに返します。

7. PWMパルス幅変化速度設定コマンド

## $(PC \rightarrow DACS-2500KB)$

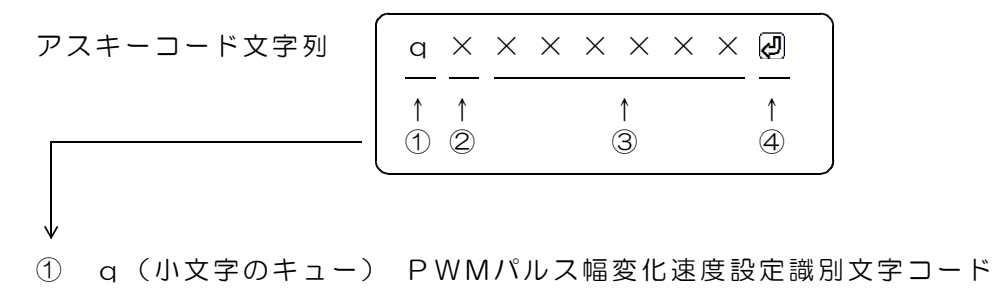

- ② 0~9,A~F 基板識別IDコード(16進数文字表記 小文字も可) 設定したID番号と同一とすること。出荷時設定はO
- ③ 000000~FFFFFF 16進数6桁表記(小文字も可) PWMパルス幅変化速度を指定 このコマンドで、変化中のパルス幅変化を一時停止することもできます。 動作の欄をご覧ください。 また、パルス出力状態読取りのみを行うこともできます。

左端より bit23~20 右端が bit3~0

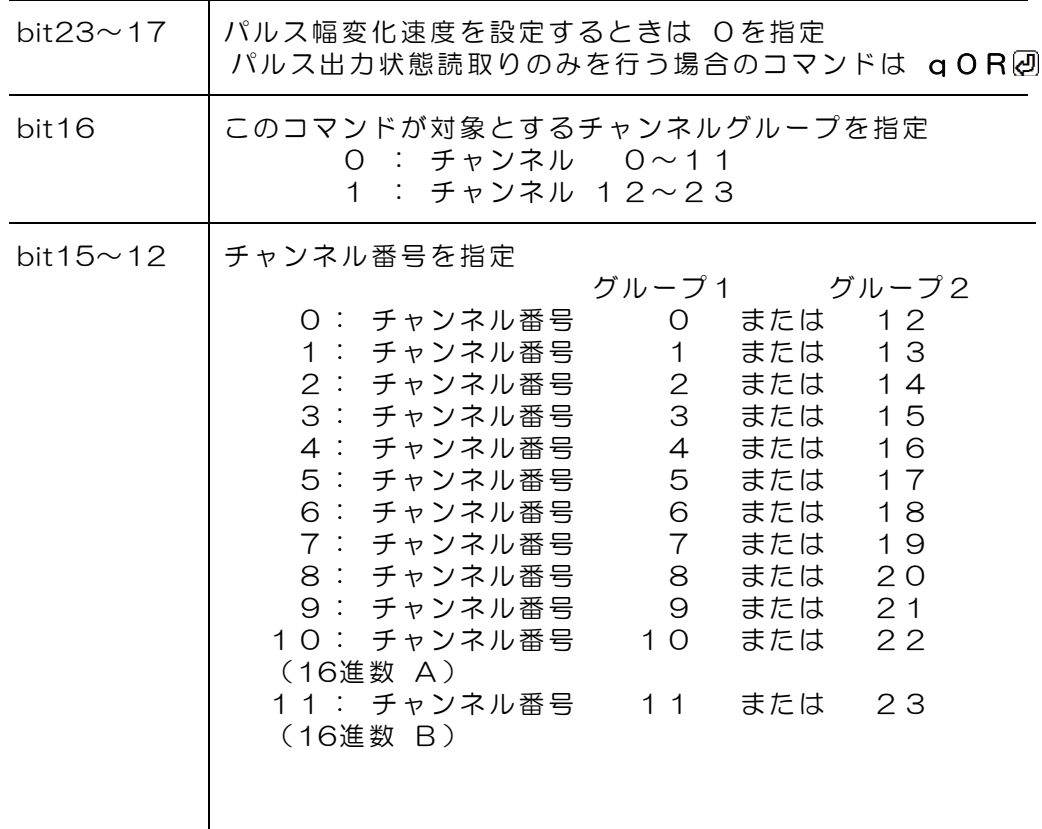

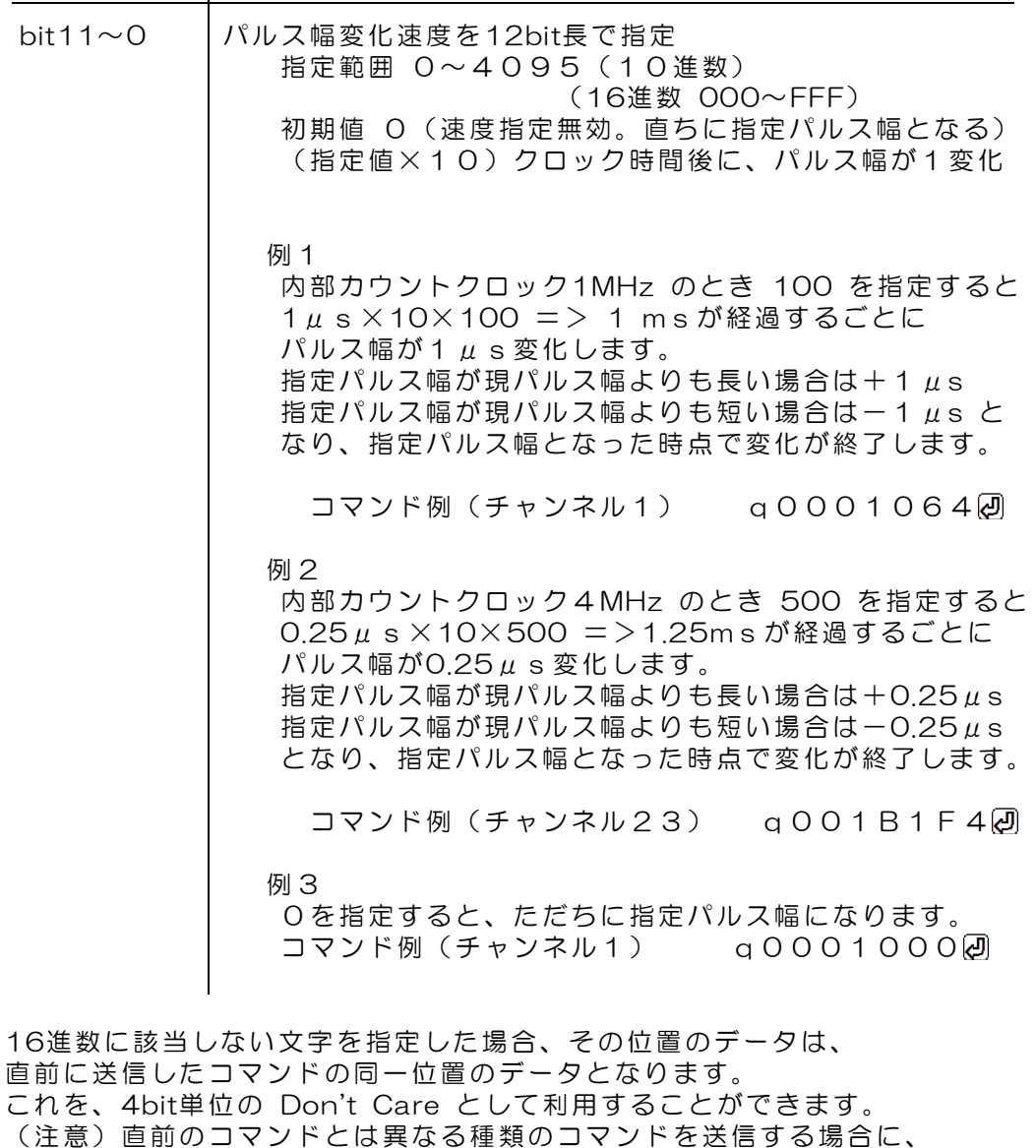

 $\mathbf{r}$ 

Don't Care を利用すると、出力が不正になります。

④ 区切りマーク アスキー 0D(H) キャリッジリターンコード または & 文字コード キャリッジリターン、または&文字のうちのいずれかを指定します。 通常はキャリッジリターンコードを使用してください。 使用上の区別については、4項「パルス出力手順」をご覧ください。

動作

DACS-2500KB-RSV3基板は、基板識別IDコードが一致する「PWMパルス幅変 化速度設定(q)コマンド」を受信すると、指定内容に従って、PWMパルス幅変化 速度を設定し、その応答としてパルス出力状態(nレスポンス)を返します。 応答内容詳細は、8項「パルス出力状態応答データ形式」を参照ください。 応答は不要な場合でも必ずホスト側で読取ってください。

PWMパルス幅変化速度を設定しないで、パルス出力状態読取りのみを行うときは、 次のコマンドを使用します。

#### パルス出力状態読取りのみを行う場合

パルス出力状態読取りのみを行うときのコマンド例 qOR2

#### パルス出力変化中に、パルス幅の変化を一時停止する場合

グループ1 (チャンネル 0~11)の変化を一時停止する q000S2 グループ2(チャンネル12~23)の変化を一時停止する q001S2

このコマンドでパルス出力が停止することはありません。

パルス出力変化を再開する場合は、パルス出力開始コマンドを送信します。

グループ1 (チャンネル 0~11)の変化を再開する Q000F000回 グループ2(チャンネル12~23)の変化を再開する Q001 F0002

パルス幅変化停止中にも、速度指定及び指定パルス幅を変更することができます。 そのまま再開すると、もとの速度で指定パルス幅に変化します。

(注)一時停止中も、n応答のパルス出力状態は変化中となっています。

## 8. パルス出力状態応答データ形式 (DACS-2500KB → PC)

#### ご注意 本項にて説明するデータ形式は、パソコンから送信するコマンドではありません。 パソコンから送信する「PWMパルス幅変化速度設定コマンド」に、 DACS-2500KB が応答するデータ形式を説明しています。

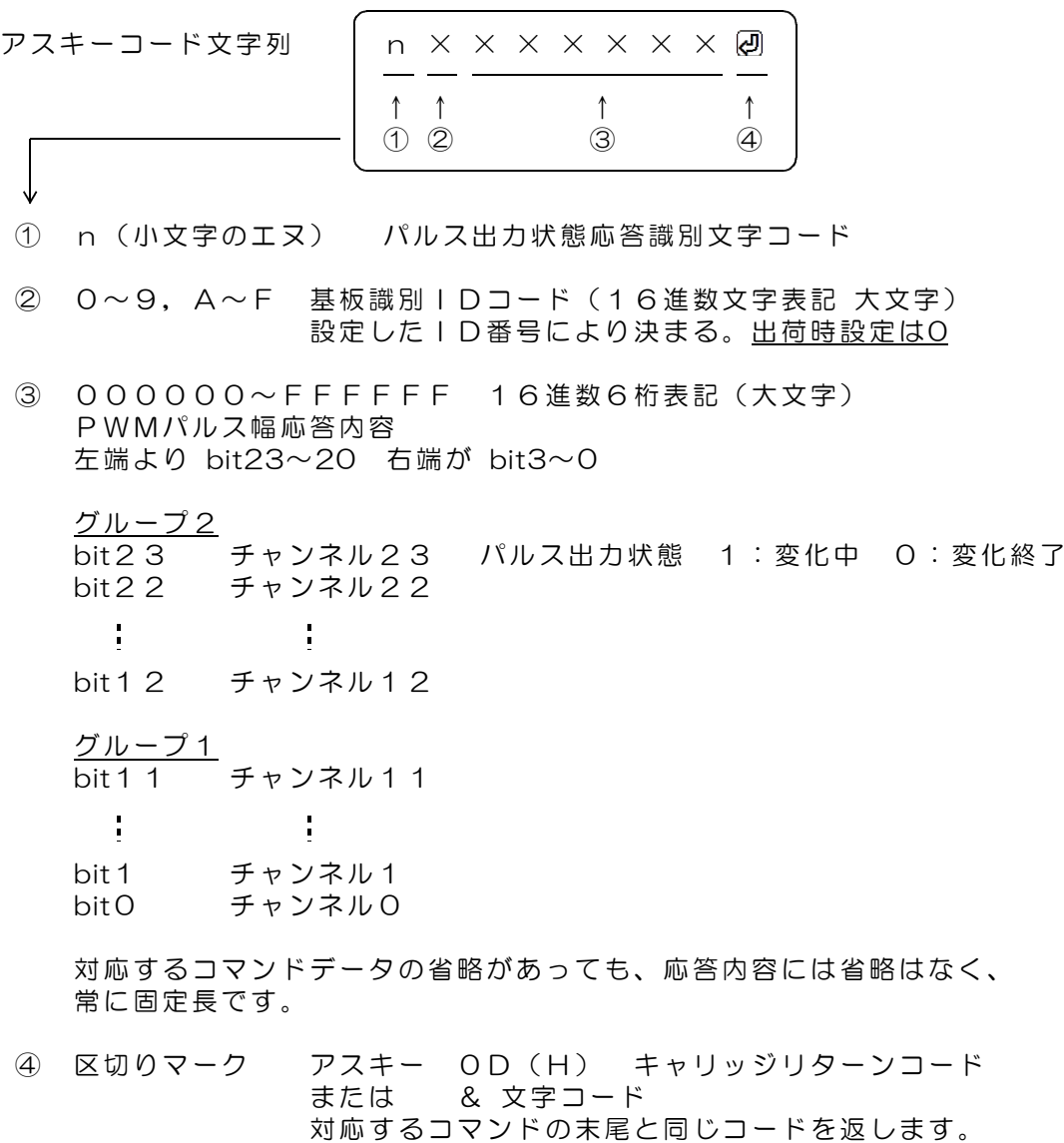

動作

DACS-2500KB-RSV3基板は、基板識別IDコードが一致する「PWMパルス幅変 化速度設定(q)コマンド」を受信すると、本形式にて、全チャンネルのパルス出力 状態をホストに返します。

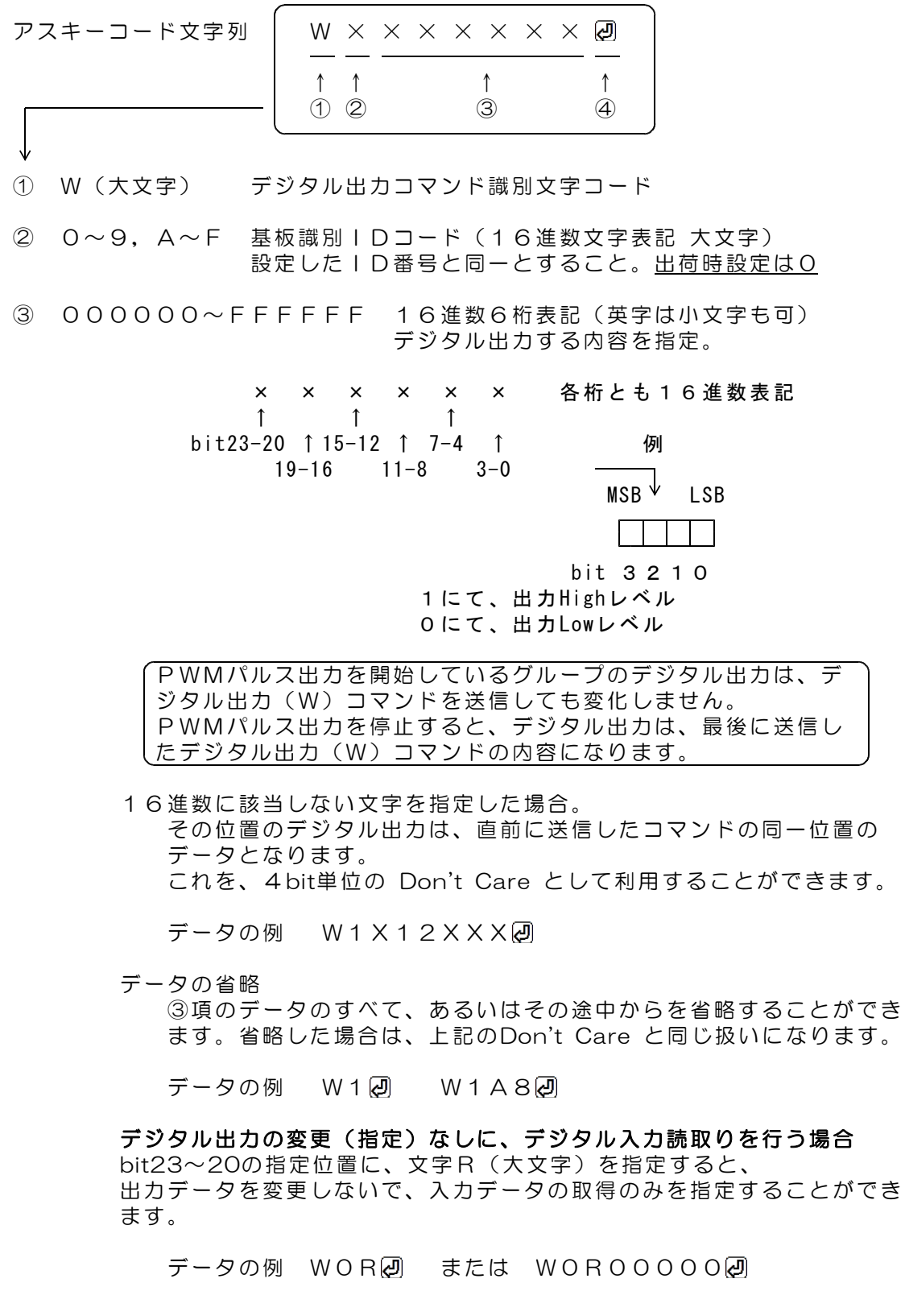

④ 区切りマーク

アスキー 0D(H) キャリッジリターンコード または & 文字コード キャリッジリターン、または&文字のうちのいずれかを指定します。 通常はキャリッジリターンコードを使用してください。 使用上の区別については、4項「パルス出力手順」をご覧ください。

動作

DACS-2500KB-RSV3基板は、基板識別IDコードが一致するWコマンドを受信す ると、直ちにデータ内容に従ってデジタル出力を実行します。この出力は、次のコマ ンドを受信するまで変化しません。 (参考)電源投入時には、すべてのデジタル出力がLowになっています。

パルス出力状態となっているグループのデジタル出力は、Wコマンドで指定しても 変化しません。

このコマンドの受信を完了した時点で、入力データをラッチし、デジタル入力データ をホストに返します。レスポンスのデータ形式は、デジタル入力データ形式に記述し ています。

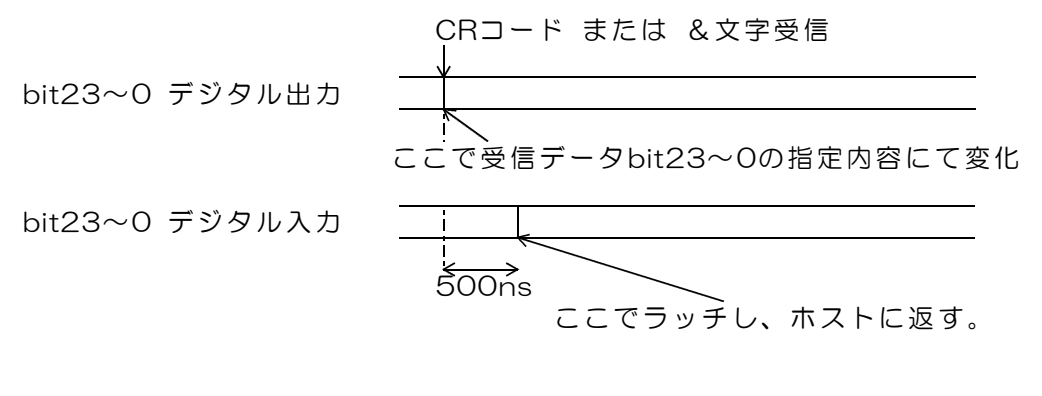

図9.1 デジタル出力コマンド受信時の動作

### 10. デジタル入力データ形式 (DACS-2500KB → PC)

#### ご注意 本項にて説明するデジタル入力データ形式は、パソコンから送信するコマンドでは ありません。パソコンから送信する「Wコマンド」などに、DACS-2500KB が 応答するデータ形式を説明しています。

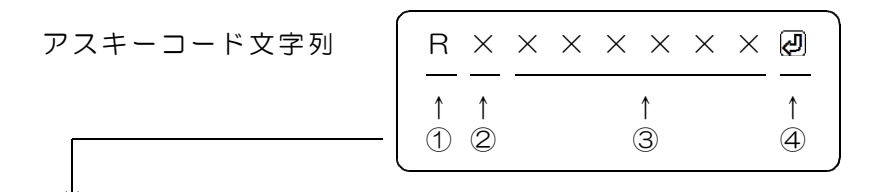

① R(大文字) デジタル入力応答識別文字コード

② 0~9,A~F 基板識別IDコード(16進数文字表記 大文字) 設定したID番号により決まる。出荷時設定は0

③ 000000~FFFFFF 16進数6桁表記(大文字) デジタル入力内容。

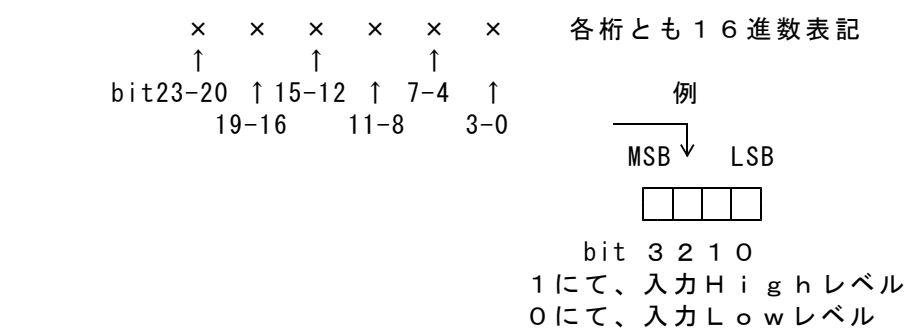

対応するコマンドデータの省略があっても、応答内容には省略はなく、 常に固定長です。

④ 区切りマーク アスキー 0D(H) キャリッジリターンコード または & 文字コード 対応するコマンドの末尾と同じコードを返します。

動作

DACS-2500KB-RSV3基板は、基板識別IDコードが一致するWコマンドを受信す ると、デジタル入力信号をラッチし、レスポンスとして、本形式にて、データをホス トに返します。

11. サンプリング間隔設定コマンド (PC → DACS-2500KB)

アスキーコード文字列 │ I × × × × × × × × ම ↑ ↑ ↑ ↑  $(1)$   $(2)$   $(3)$   $(4)$ ① I(大文字 アイ) サンプリング間隔設定コマンド識別文字コード ② 0~9,A~F 基板識別IDコード(16進数文字表記 大文字) 設定したID番号と同一とすること。出荷時設定は0 ③ 000000~0FFFFF 16進数6桁表記(小文字も可) 受信データを実行する間隔を指定。 単位 1 μ s 設定範囲 5 ~ 1,048,575 μ s 正確な値を設定する場合の注意 実際の実行間隔は、ここに指定する間隔に、  $($ 送信文字数+1) ×0. 5  $\mu$  s が加算されます。 電源投入時には最小値になっています。 (注)実行間隔に10μs以下を設定した場合、レスポンス送信と基板内部 処理が重なるため、正確な実行間隔とはなりません。 ④ 区切りマーク アスキー 0D(H) キャリッジリターンコード または & 文字コード キャリッジリターン、または&文字のうちのいずれかを指定します。 通常はキャリッジリターンコードを使用してください。 使用上の区別については、4項「パルス出力手順」をご覧ください。

#### 動作

DACS-2500KB-RSV3基板は、基板識別IDコードが一致する Iコマンドを受信す ると、データ内容に従って「受信データの実行間隔」を設定します。 この実行間隔は、コマンドと次に続くコマンド間の実行待ち時間となります。 実行間隔は、このコマンドを受信した直後から、その後に受信するコマンドすべてに ついて有効になります。 DACS-2500KB-RSV3基板は、受信バッファに蓄積しているデータを、この間隔に て順次実行してゆきます。

#### 受信バッファに蓄積できる文字数は、CRコードを含めて128文字分です。

このIコマンドは、Wコマンドと同様に、デジタル入力をラッチし、Rレスポンスと してホストに入力データを返します。入力データのラッチタイミングは、デジタル出 力コマンドの場合と同じです。

#### 12. 出力極性設定コマンド (PC → DACS-2500KB)

デジタル出力信号の極性を、各bitごとに設定します。電源投入時には、すべてのbittが正 論理(反転なし)となっています。すなわち、このコマンドにて全bitに0を指定した状態と 同じになっています。

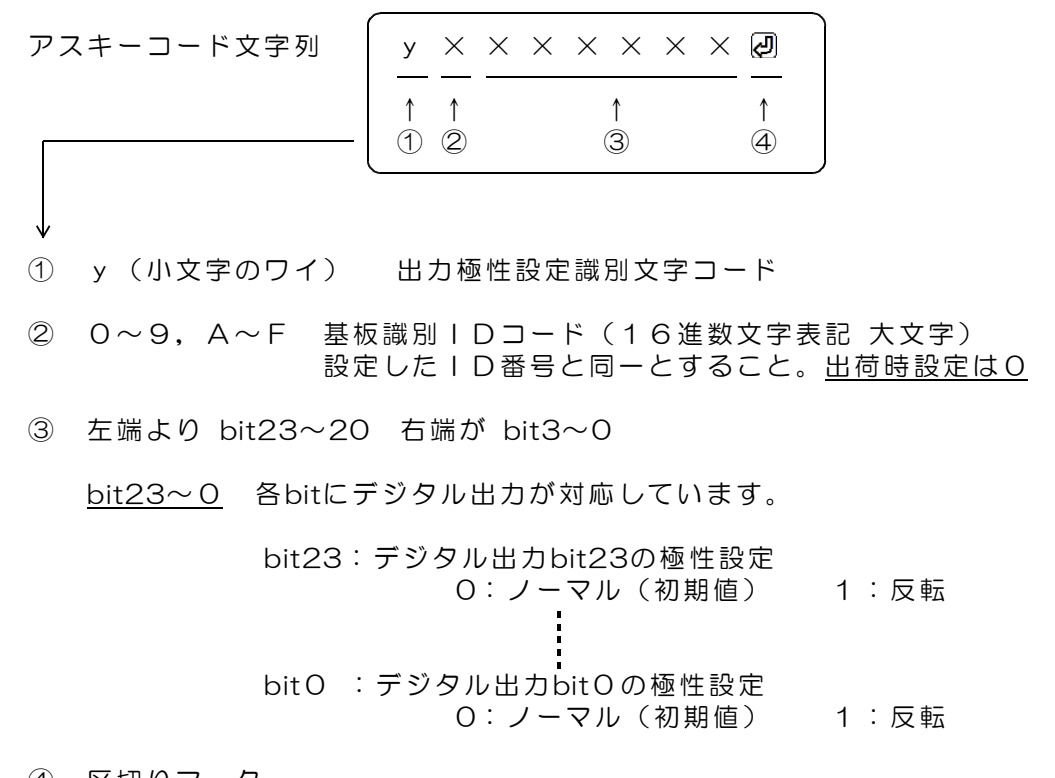

④ 区切りマーク アスキー 0D(H) キャリッジリターンコード または & 文字コード キャリッジリターン、または&文字のうちのいずれかを指定します。 通常はキャリッジリターンコードを使用してください。 使用上の区別については、4項「パルス出力手順」をご覧ください。

動作

DACS-2500KB-RSV3基板は、基板識別IDコードが一致する yコマンドを受信す ると、データ内容に従ってデジタル出力極性を設定します。 このコマンドの応答は、先頭の識別文字がUとなったUレスポンスとして、受信した データを、そのままのエコーとして返します。

**応答例 U0001000回** 

## 13. エンコーダ入力によるパルス幅操作機能

ロータリーエンコーダスイッチなどを利用して、PWMパルス幅を手動操作で微調整すること ができます。また、手動操作したPWMパルス幅をパソコンで読取ることもできます。

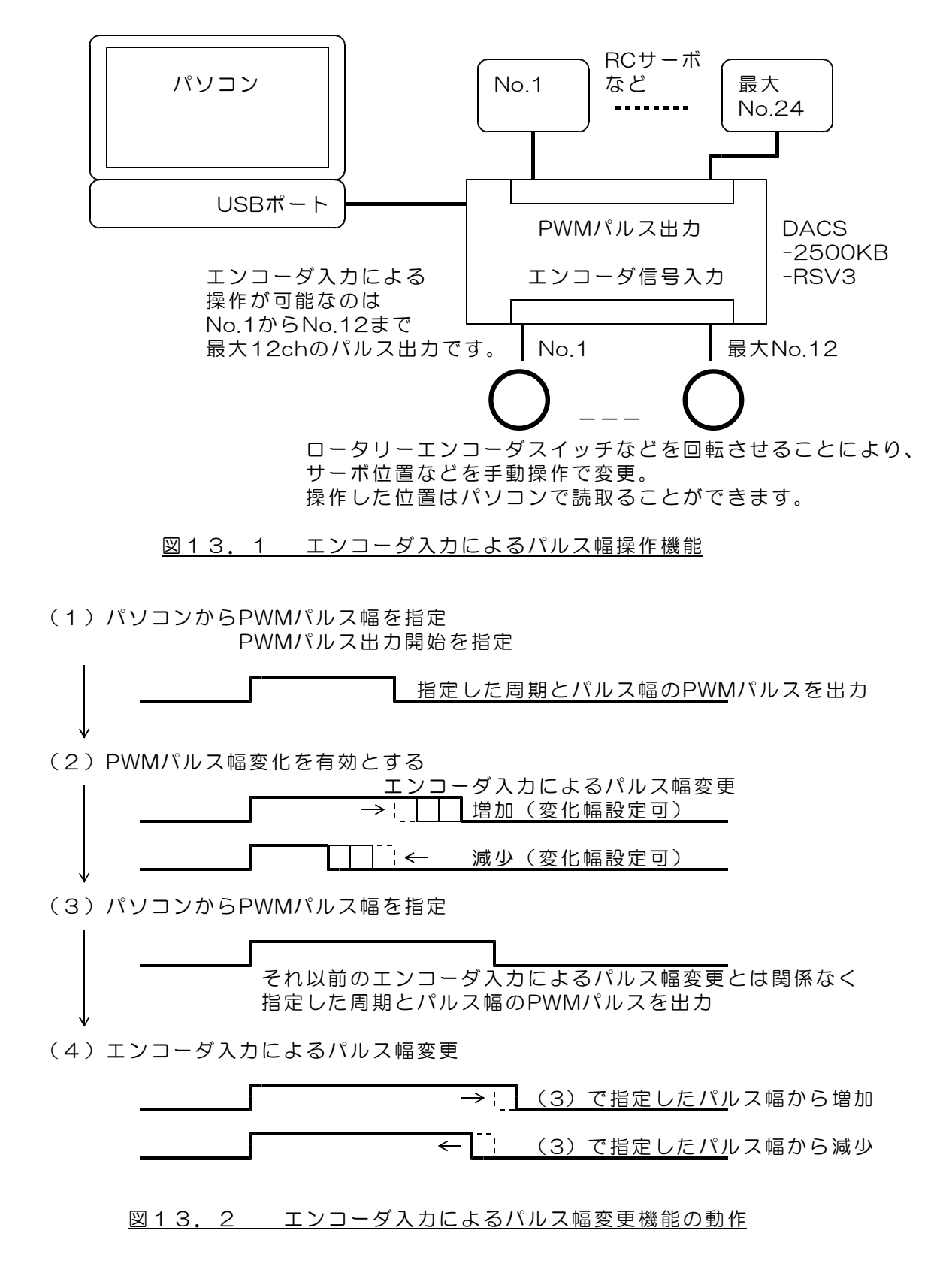

13. 1 エンコーダ入力設定コマンド (PC → DACS-2500KB)

本機能が有効なのはAグループの12chのみです。

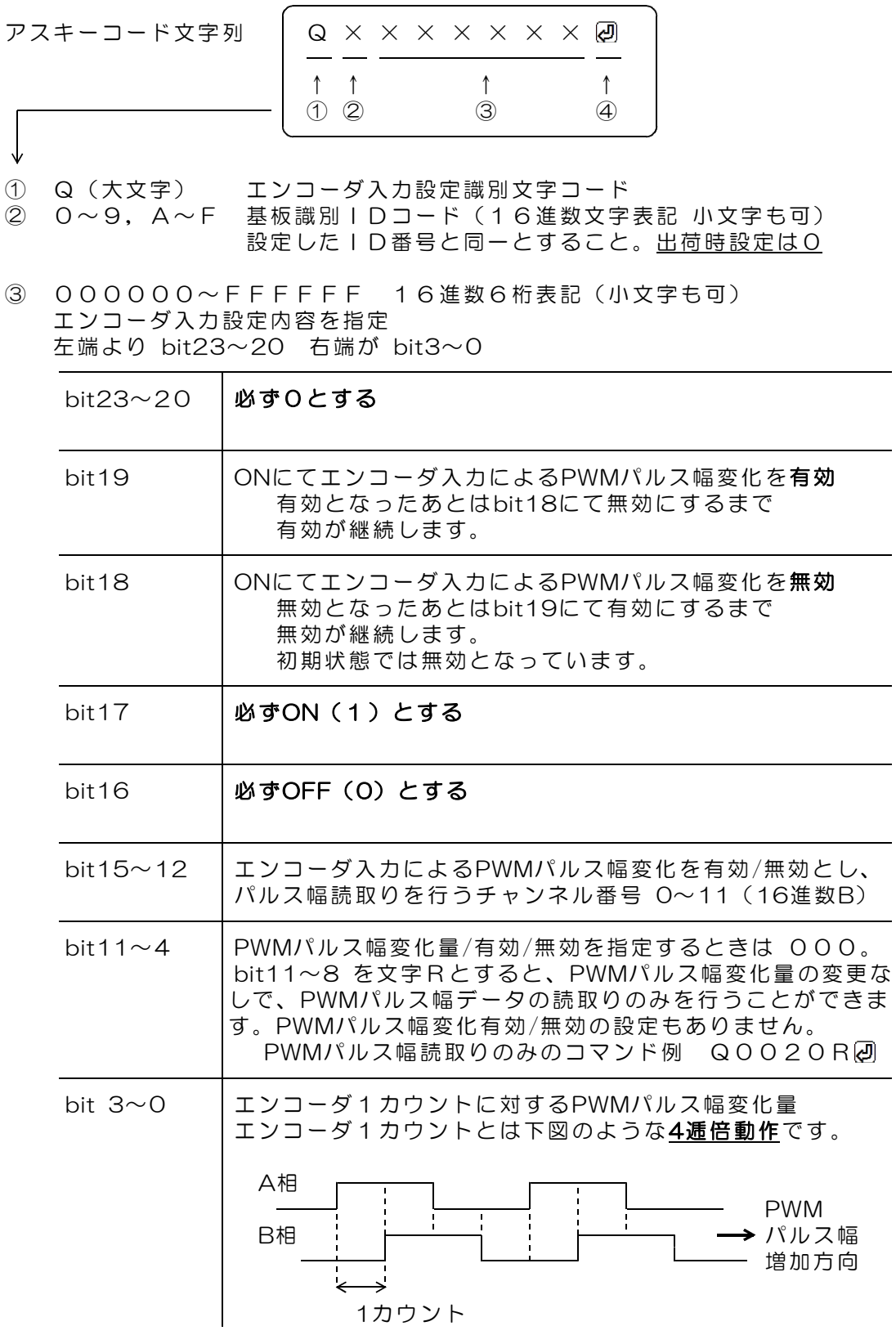

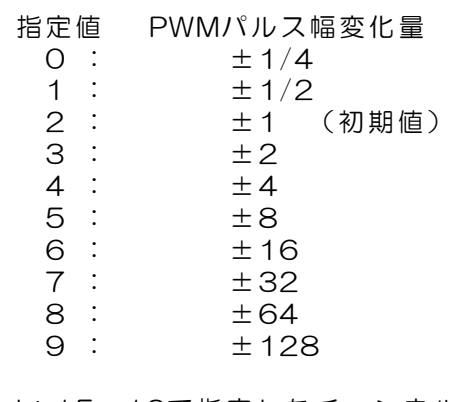

bit15~12で指定したチャンネル番号には無関係に すべてのチャンネルに共通の値となります。

④ 区切りマーク

アスキー 0D(H) キャリッジリターンコード または & 文字コード キャリッジリターン、または&文字のうちのいずれかを指定します。 通常はキャリッジリターンコードを使用してください。

動作

DACS-2500KB-RSV3基板は、基板識別IDコードが一致する「エンコーダ入力設 定コマンド」を受信すると、指定内容に従って、エンコーダ入力設定を実行し、その 応答として、後述のUレスポンスとして、指定チャンネルのPWMパルス幅データを 送信します。

応答は不要な場合でも必ずホスト側で読取ってください。

(注)応答するPWMパルス幅は、変化速度指定によりPWMパルス幅が変化中のときは、 実際に出力しているPWMパルス幅ではなく、移動目標としているパルス幅とな ります。

エンコーダ入力により変化するのは、移動目標となるPWMパルス幅です。

- 送信コマンドの例 カウントは4逓倍のエンコーダ1カウント分
	- Q00A00022 ch0をエンコーダ入力有効とし、 PWMパルス幅変化量は ±1/ (1カウント) とします。 変化量は全チャンネルに共通です。
	- Q00A20032 ch2をエンコーダ入力有効とし、 PWMパルス幅変化量は ±2/(1カウント)とします。
	- Q0060007 ach0をエンコーダ入力無効とし、 PWMパルス幅変化量は ±32/(1カウント)とします。
	- Q00620092 ch2をエンコーダ入力無効とし、 PWMパルス幅変化量は ±128/(1カウント)とします。

Q0022009 ah2のエンコーダ入力有効/無効を変更しないで、 PWMパルス幅変化量を ±128/(1カウント)とします。

Q0024R a ch4のPWMパルス幅読取りのみを行う。 PWMパルス幅変化量の変更なし。

## 13. 2 PWMパルス幅応答データ形式 (DACS-2500KB → PC)

#### ご注意 本項にて説明するデータ形式は、パソコンから送信するコマンドではありません。 パソコンから送信する「エンコーダ入力設定コマンド」に、 DACS-2500KB が応答するデータ形式を説明しています。

本機能が有効なのはAグループの12chのみです。

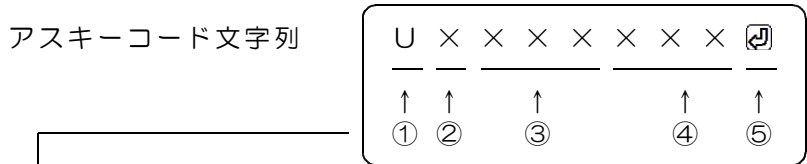

- ① U(大文字) PWMパルス幅応答識別文字コード
- ② 0~9,A~F 基板識別IDコード(16進数文字表記 大文字) 設定したID番号により決まる。出荷時設定は0
- ③ エンコーダ入力設定コマンドのエコーバック
- ④ PWMパルス幅 000~FFF エンコーダ入力設定コマンドで指定したチャンネルのPWMパルス幅の 16進数表記 常に固定長です。
	- (注)応答するPWMパルス幅は、変化速度指定によりPWMパルス幅が変化中の ときは、実際に出力しているPWMパルス幅ではなく、移動目標としている パルス幅となります。
- ⑤ 区切りマーク アスキー 0D(H) キャリッジリターンコード または & 文字コード 対応するコマンドの末尾と同じコードを返します。

#### 動作

 $\downarrow$ 

DACS-2500KB-RSV3基板は、基板識別IDコードが一致する「エンコーダ入力設 定コマンド」を受信すると、本形式にて、指定したチャンネルのPWMパルス幅をホス トに返します。

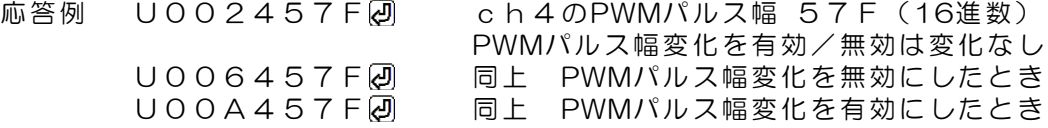

#### 13.3 PWMパルス最小値/最大値設定

 $(PC \rightarrow DACS-2500KB)$ 

### 本機能が有効なのはAグループの12chのみです。

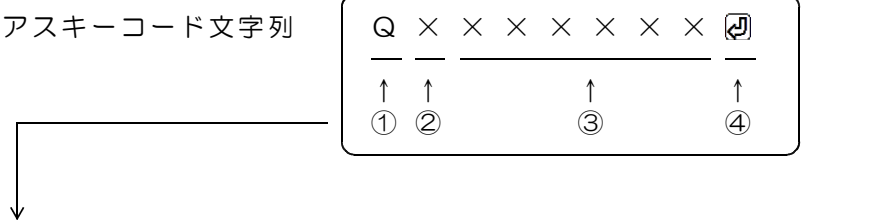

- ① Q(大文字) PWMパルス最小値/最大値設定識別文字コード
- ② 0~9,A~F 基板識別IDコード(16進数文字表記 小文字も可) 設定したID番号と同一とすること。出荷時設定は0
- ③ 000000~FFFFFF 16進数6桁表記(小文字も可) PWM出力動作内容を指定 左端より bit23~20 右端が bit3~0

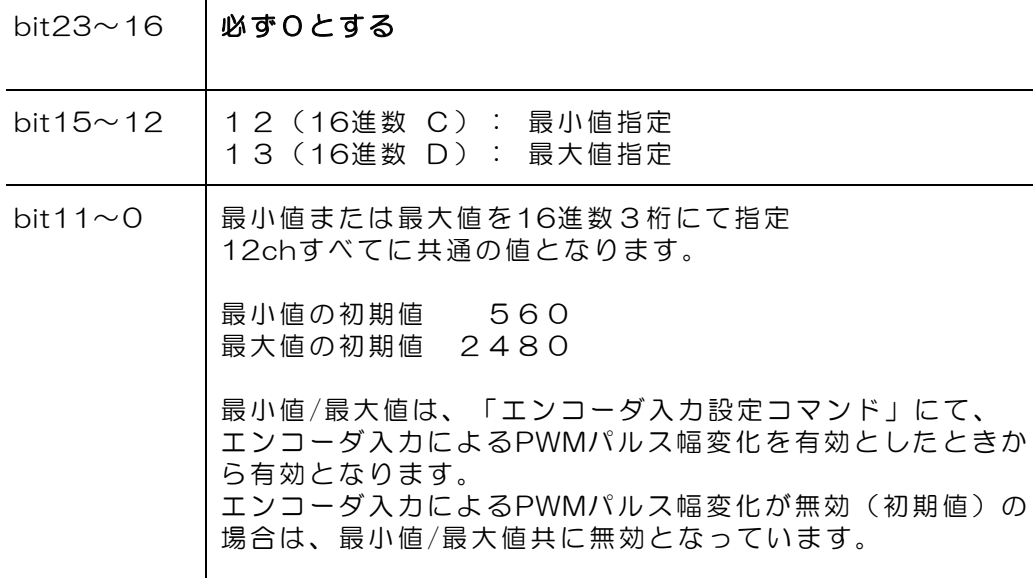

16進数に該当しない文字を指定した場合、その位置のデータは、 直前に送信したコマンドの同一位置のデータとなります。 これを、4bit単位の Don't Care として利用することができます。 (注意)直前のコマンドとは異なる種類のコマンドを送信する場合に、 Don't Care を利用すると、出力が不正になります。

④ 区切りマーク

アスキー 0D(H) キャリッジリターンコード または & 文字コード キャリッジリターン、または&文字のうちのいずれかを指定します。 通常はキャリッジリターンコードを使用してください。

動作

DACS-2500KB-RSV3基板は、基板識別IDコードが一致する「PWMパルス最小値 /最大値設定コマンド」を受信すると、指定内容に従って、PWMパルスの最小値また は最大値を設定します。

パルス幅最小値/最大値が有効となるのは、「エンコーダ入力設定コマンド」にて、 エンコーダ入力によるPWMパルス幅変化を有効とした場合のみです。 エンコーダ入力による変化を無効としている場合は、最小値/最大値も無効となります。

パルス幅最小値を設定した時点で、最小値より短いパルス幅を出力しているときは、 ただちに最小値に変化します。同様に、最大値よりも長いパルス幅を出力していると きは、最大値に変化します。 設定後は、エンコーダ入力による変化とパソコンからの指令の両方共に、最大値と最 小値が有効となります。

「エンコーダ入力設定コマンド」にて、エンコーダ入力によるPWMパルス幅変化を 有効とした場合、出力しているパルス幅が最小値/最大値の範囲外のときは、ただちに 最小値または最大値に変化します。

このコマンドの応答としてデジタル入力状態をRレスポンスとして応答します。 Rレスポンスの詳細は、10項「デジタル入力データ形式」をご覧ください。

#### 応答は不要な場合でも必ずホスト側で読取ってください。

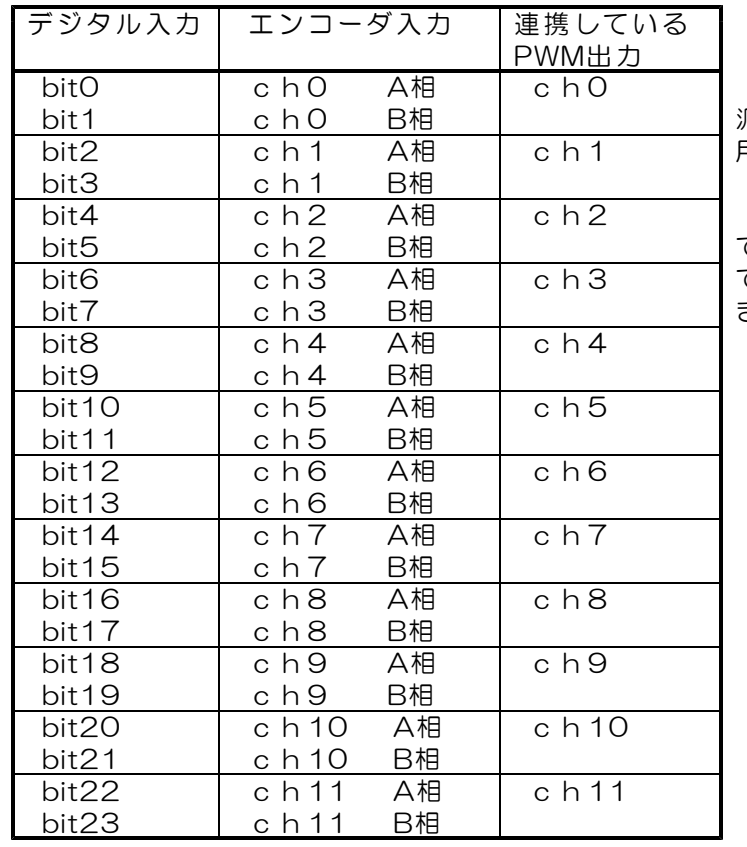

### 13.4 エンコーダ入力ピン配置

デジタル入力 bit23~0 は 凡用デジタル入力としても使 用できます。

エンコーダ入力として使用し ている場合でも、Wコマンド で入力状態を読取ることがで きます。

## 13.5 エンコーダ入力配線例

CH12~CH23については ロータリーエンコーダとの連携操作は できませんが、パソコンからの指令 での操作は可能です。

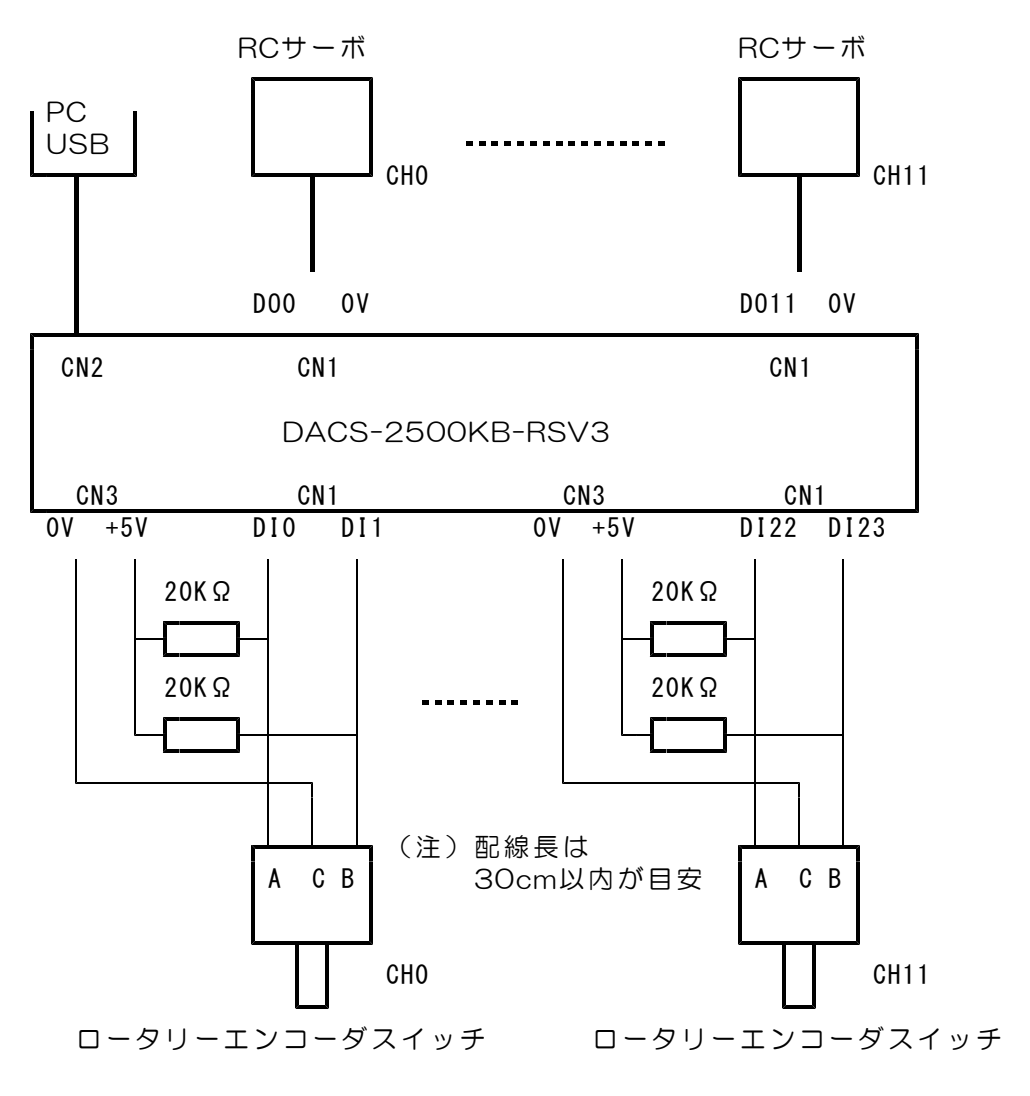

図13.2 DACS-2500KB-RSV3とロータリーエンコーダの接続

## 14. 入出力信号仕様

CN1 デジタル入出力コネクタ (50Pフラットケーブル用)信号配置

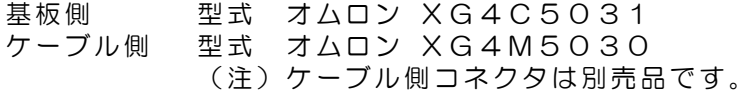

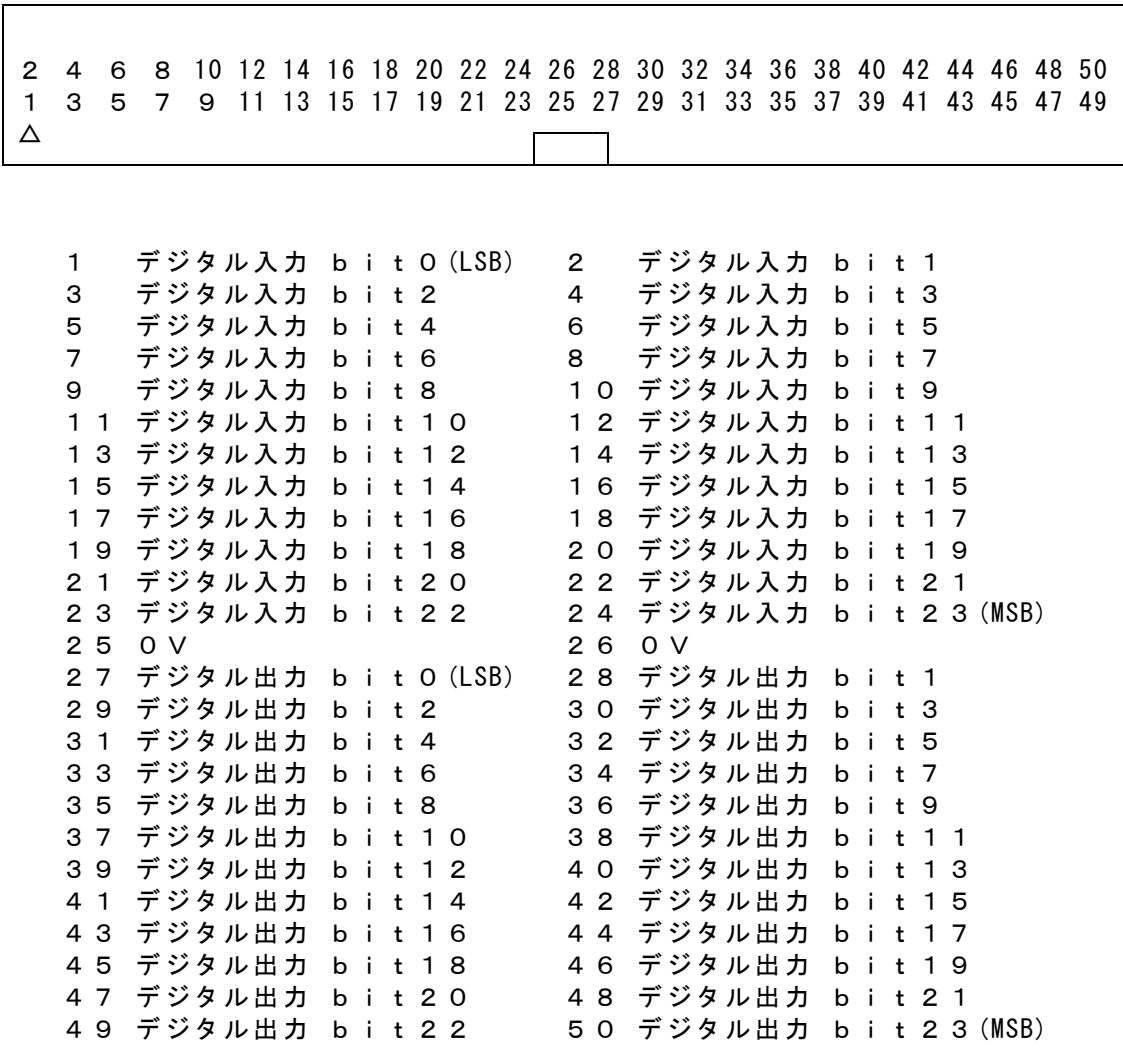

Qコマンドにてパルス出力を開始した場合は、デジタル出力が各チャンネルのPWM パルス出力となります。パルス出力を停止している場合は、Wコマンドで指定した 汎用デジタル出力となります。

PWMパルス出力

| 第1グループ                                       |                            |                                                 |  |  |
|----------------------------------------------|----------------------------|-------------------------------------------------|--|--|
| デジタル出力 bitO<br>デジタル出力 bit1<br>デジタル出力 bit2    | $--->$<br>$--->$<br>$--->$ | PWMパルス出力 chO<br>PWMパルス出力 ch1<br>PWMパルス出力 ch2    |  |  |
|                                              |                            |                                                 |  |  |
| デジタル出力 bit11                                 | $--->$                     | - PWMパルス出力 ch11                                 |  |  |
| 第2グループ                                       |                            |                                                 |  |  |
| デジタル出力 bit12<br>デジタル出力 bit13<br>デジタル出力 bit14 | $--->$<br>$--->$<br>$--->$ | PWMパルス出力 ch12<br>PWMパルス出力 ch13<br>PWMパルス出力 ch14 |  |  |
| デジタル出力 bit23                                 | $--->$                     | PWMパルス出力 ch23                                   |  |  |

デジタル入力回路

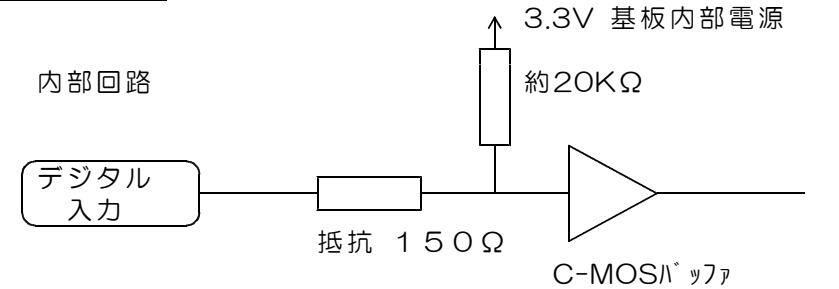

入力電圧範囲 0~+5V 入力リーク電流 入力 low 0.2mA以下(入力端子から接続機器方向へ) 入力 High 10μA以下 しきい値 TTLレベル High Level 最小値 +1.7V Low Level 最大値 +0. 7 V High Level:論理1 Low Level:論理0

(警告)入力電圧範囲を超える電圧または負電圧を入力すると、 ボードに使用してあるプログラムロジックデバイスが壊れます。 該当する入力回路部分だけでなく、デバイス全体の機能が壊れます。

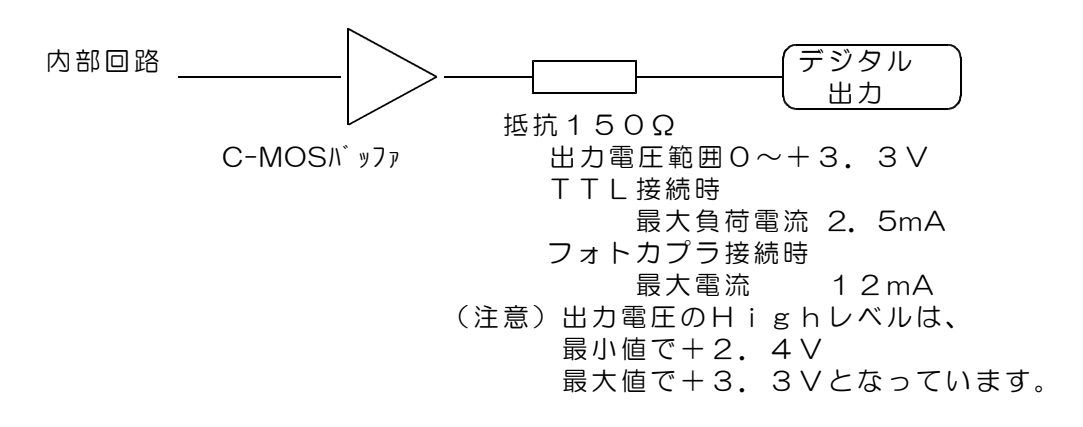

## CN2 USBコネクタ (Bタイプ)

(注)USBケーブルは、別途に準備ください。

- 1 +5V電源入力 (消費電流 40mA デジタル出力負荷電流0のとき)
- 2 USBデータ (-)
- 3 USBデータ(+)
- 4 0V

CN3 電源出力コネクタ (3P アダプタ基板への電源供給用)

- 1 +5V電源出力 (最大出力電流 200mA)
- 2 +3.3V電源出力 (最大出力電流 +5Vとの合計値で 200mA)
- 3 0V

CN4 未使用。

J1 出荷時にのみ使用するコネクタです。

## 15. ID番号の設定とランプの説明

#### (1)ID番号の設定

パソコンよりツールにてID番号を設定します。 製品をパソコンにUSB接続した状態で、ダウンロードにてご提供するツールを使用 して、 0~Fの番号を設定します。

初期状態では0番となっています。ボードを1枚のみ使用する場合、ID番号の設定は 不要です。

ID番号設定ツールのファイル名 DacsIDset.exe

dacs2500KB¥DacsIDset のフォルダにあります。 操作方法は簡単です。readme.txt をご覧ください。

設定したID番号は、基板上の、例えばUSBコネクタ上面などに明示しておいてく ださい。

(2)LEDランプの表示

デジタル出力の最上位ビット bit23 がON (1) となると、LEDランプP1が 点灯します。

Mコマンドを送信して、カウンタ動作が有効になっている場合も点灯します。

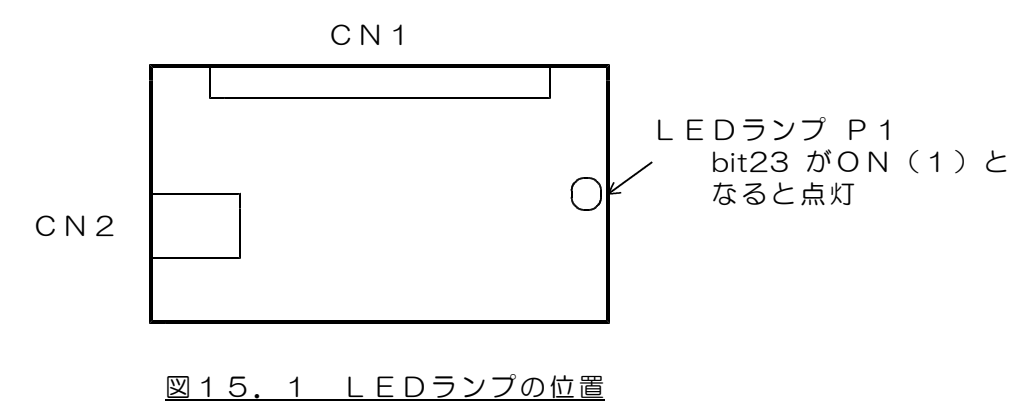

## 16. サンプルプログラム (ソースリスト添付)の動作

サンプルプログラムを動作させる前に、DACS-2500KBのデバイスドライバをインストー ルしてください。インストール方法の詳細は、USB接続デバイス ドライバインストール手順 説明書を参照してください。

ID番号を0番としておきます。下記は、ID番号を0とセットした場合の説明となってい ます。スイッチ設定にて0番以外のID番号を設定した場合は、ID指定欄を設定した番号 に置換えて読んでください。

フォルダ dacs2500K\_RCP24¥DISK2¥D15DIDRMにある、実行フ ァイル D15DIDRM.exe をダブルクリックして、サンプルプログラムを起動して ください。

(1) W0000000 と入力し、デジタル出力コマンドを送信してみます。 デバイスが正常に動作していれば、 R0------ a というデータが受信できます。 -- 部分は、デジタル入力状況により異なります。

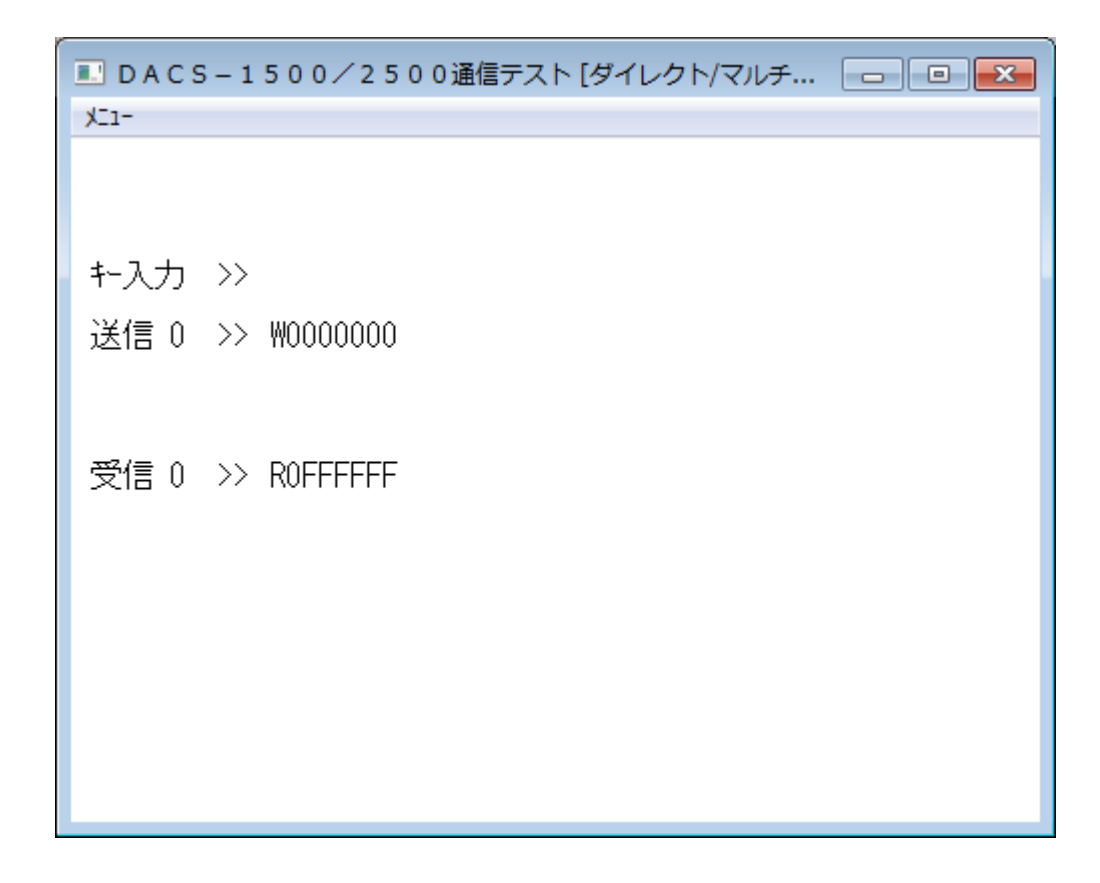

(2) つづいて、4項「パルス出力手順」をご覧いただいて、キーボードからコマンド文 字列を入力して、パルス出力コマンドを送信し、PWMパルス出力を確認してくだ さい。

->各コマンドに対して、DACS-2500KBからのレスポンスを表示します。

DACS-2500KB-RSV3 製品内容

|      | 製品の名称 USB接続PWMパルス出力基板<br>$DACS - 2500KB - RSV3$                                |
|------|--------------------------------------------------------------------------------|
| 標準構成 | DACS-2500KB-RSV3 基板<br>1枚                                                      |
|      | デジタル入出力接続用ケーブルは別売です。<br>USBケーブルは別売です。<br>デバイスドライバ/サンプルプログラム/取扱説明書は<br>ダウンロードにて |

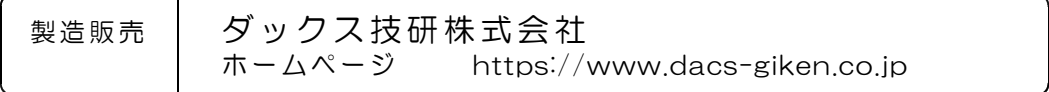

DACS25KBRS23617C